# SeaTalk <-> NMEA **SeaTalk <-> RS232 Con vert er**

**Installation and Operation**

#### **Manual**

**Hardware Version V 3.5 Software Version 1.45 April 2009**

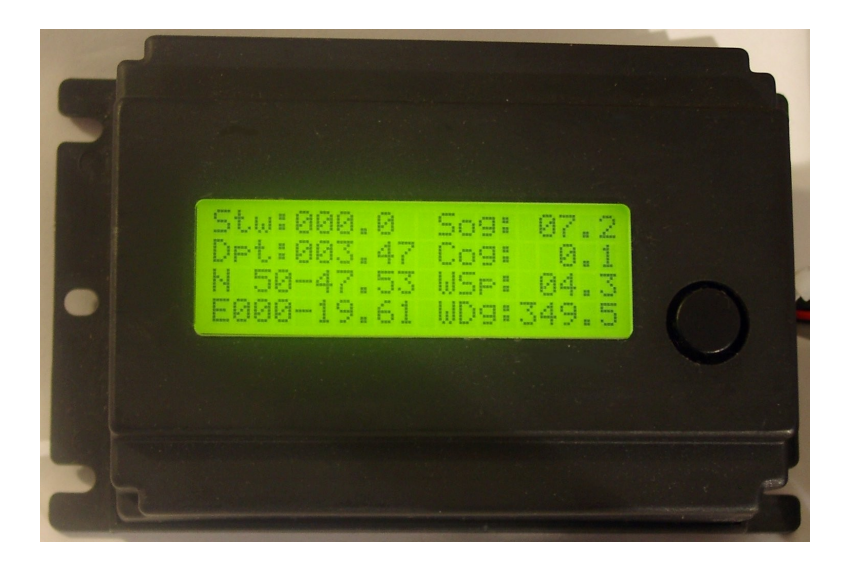

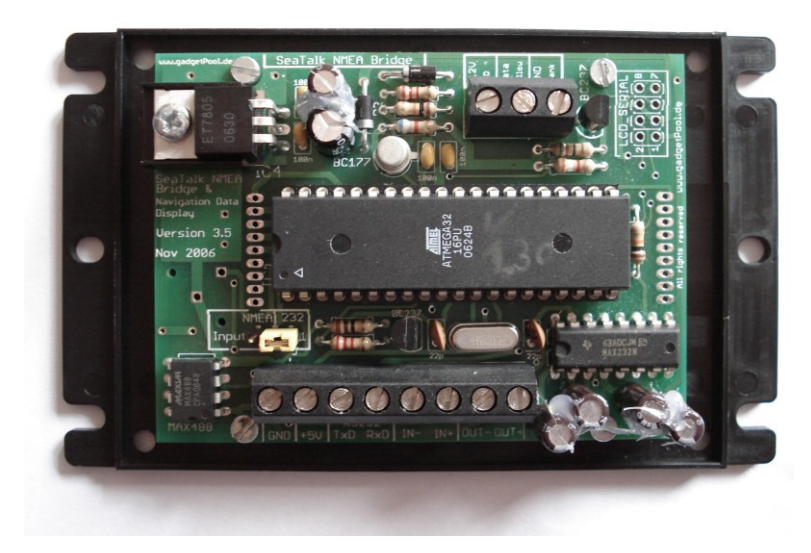

© 2004 All Rights Reserved [http://www.gadgetPool.de](http://www.gadgetPool.de/)<br>© 2004 Alle Rechte vorbehalten http://www.gadgetPool.de © 2004 Alle Rechte vorbehalten

# SeaTalk <-> NMEA<br>SeaTalk <-> RS232 Converter

#### Contents

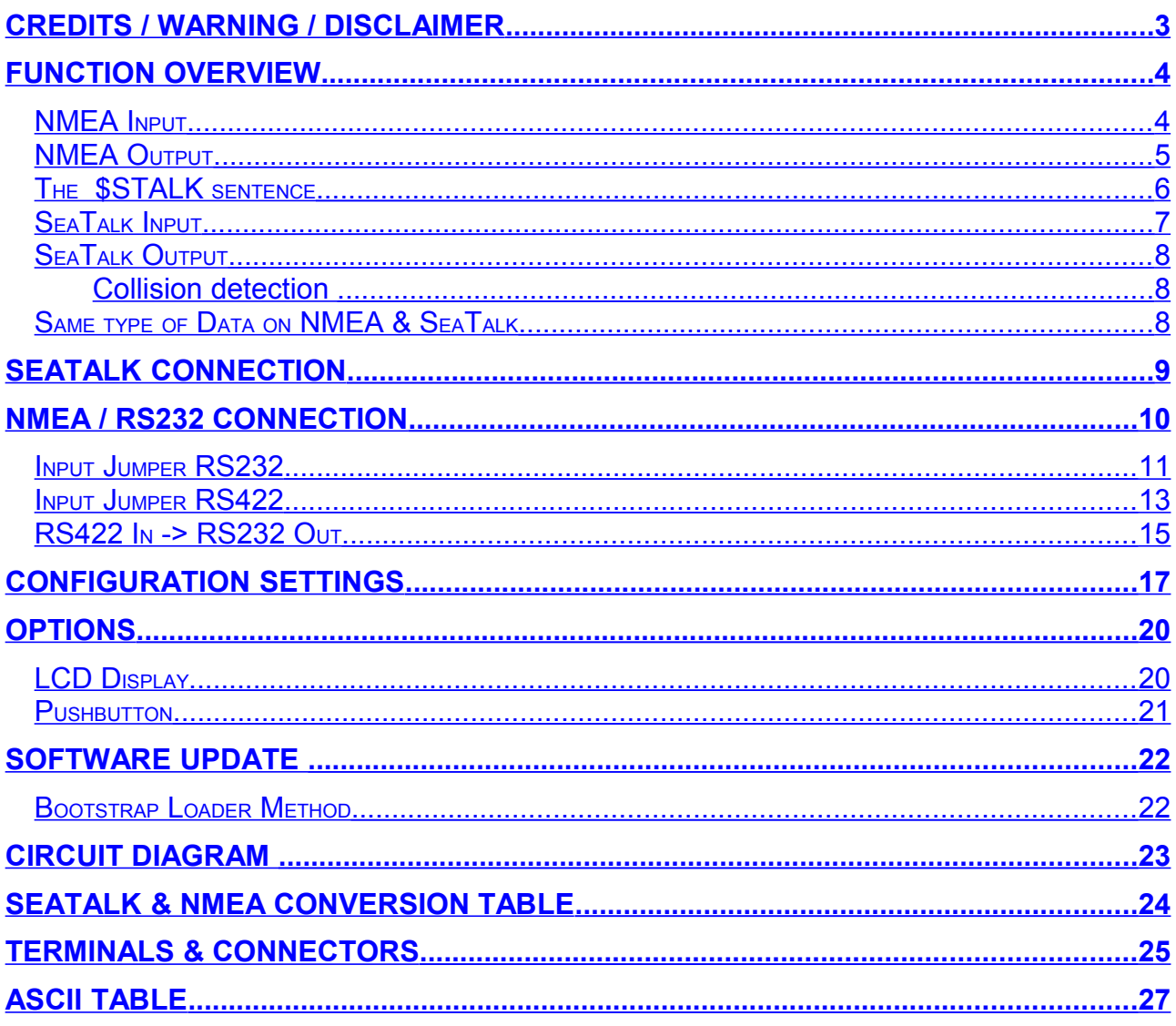

# <span id="page-2-0"></span>**Credits / Warning / Disclaimer**

#### The Protocol converter is a **RESEARCH PROJECT**.

It is used for research on data communication, computer communication and data conversion on computers used on board boats.

Hard- and Software are still under development and have NOT been fully tested. Malfunctions of the protocol converter and of any connected device are possible at any time.

It is not an end user product and must not be used for navigation.

The protocol converter could cause damage to connected devices.

Liability **cannot** be accepted for any damages, personal injuries or malfunctions caused by the converter.

There are no Seatalk technical specifications available from the manufacturer. I have used the Technical Reference of the Seatalk protocol, compiled by Thomas Knauf GmbH. See<http://www.thomas-knauf.de/seatalk.htm>.Thank you to Thomas Knauf for his work.

## **Do not use for navigation**

An operating GSM mobile phone should not be placed within 2m of an unshielded Seatalk/NMEA Bridge because of interference from the phone's radio transmissions. If a phone is brought closer than this 2m distance, the bridge may stop operating or data may become corrupted. ( Thank's John Blaiklock for testing )

### <span id="page-3-1"></span>**Function overview**

The converter interconnects two different data communication systems  $-$  SeaTalk<sup>[1](#page-3-2)</sup> and NMEA.

- Information from the SeaTalk bus is transformed into NMEA Data and sent to the NMEA bus.
- Information from the NMEA bus is transformed into SeaTalk data and sent to the SeaTalk bus.
- Optionally information from both busses can be shown on a LCD display.

### <span id="page-3-0"></span>*NMEA Input*

Processing of NMEA data starts, when a complete NMEA sentence has been received.

If the received sentence contains a checksum, this checksum is used to check for communication errors. If the checksum does not match the sentence, the received NMEA sentence is discarded.

If the sentence does not contain a checksum, the sentence is always regarded as valid.

After complete reception and checksum verification the sentence is sent to the NMEA-Out port of the converter Board. (This function can be switched off by control setting – see below )

If the received sentence is known, the sentence information is extracted and processed. At this time the following NMEA sentences can be received:

<span id="page-3-2"></span>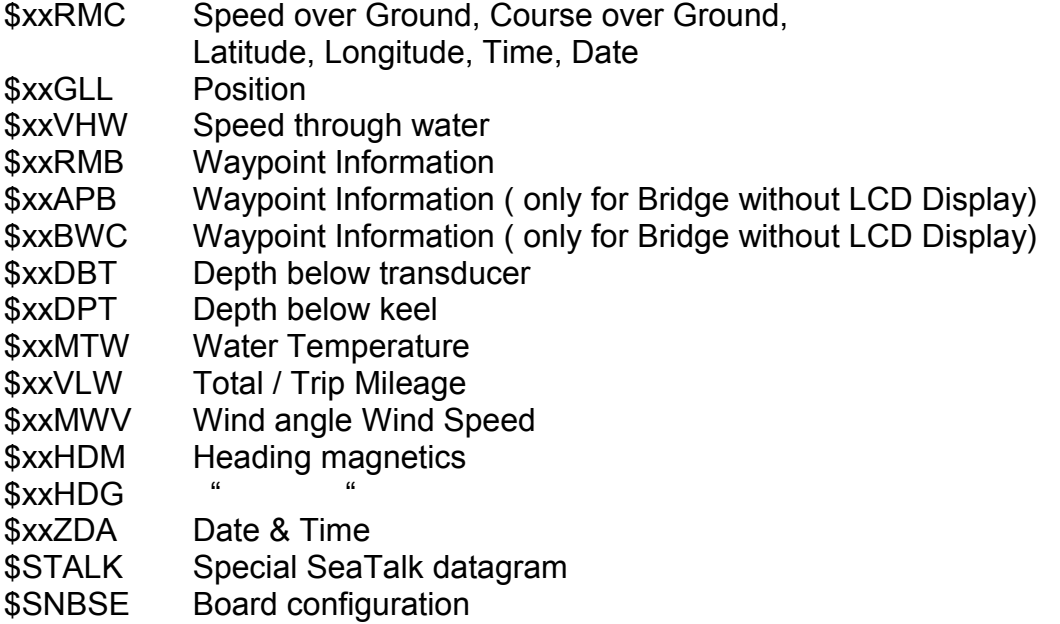

### <span id="page-4-0"></span>*NMEA Output*

All valid NMEA sentences – whether processed by the converter or not – are forwarded to the NMEA-Out port.. If the NMEA-Out port is busy, the sentence is temporarily stored in memory and transmitted as soon as the NMEA-Out port becomes free.

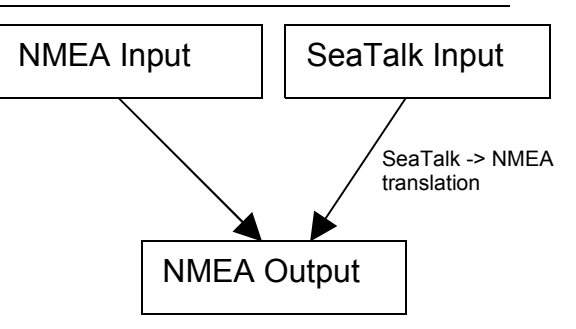

The converter also continuously checks for new incoming SeaTalk data. Incoming SeaTalk data is converted to NMEA Data and transferred to the NMEA-Out Port.

The following NMEA sentences can be sent :

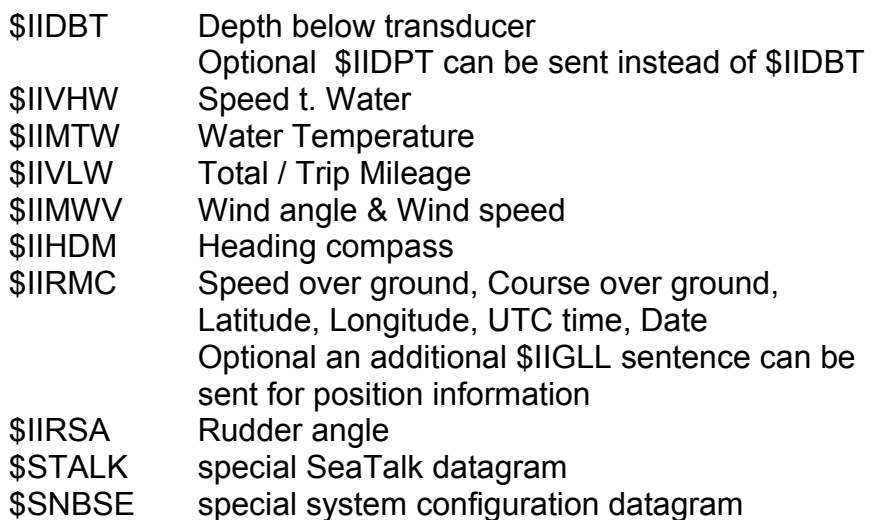

### <span id="page-5-0"></span>*The \$STALK sentence*

The converter can process a special NMEA-like sentence. With this special sentence any SeaTalk command can be sent to SeaTalk.

\$STALK,cc,p1,p2..,pn\*xx

cc = SeaTalk Command p1 = Parameter1 p2 = Parameter 2 .. \*xx = NMEA checksum ( optional ) .

This special sentence will be sent to the NMEA Bus for every received SeaTalk datagram – regardless as to whether it was recognised and processed or not.

( This function can be switch off by control setting – see below )

### SeaTalk <-> NMEA **SeaTalk <-> RS232 C o n v e r t e r**

### <span id="page-6-0"></span>*SeaTalk Input*

When a SeaTalk datagram was received the system checks if this datagram is known and should be processed. When the datagram is known, all datagram parameters are extracted and stored.

Any unknown datagram is ignored.

( Exception: \$STALK is sent even for unknown datagrams )

At this time the following SeaTalk datagrams can be received.

9C Compass heading & rudder position

00 Depth 10 Wind angle 11 Wind speed 20 Speed through water 21 Trip mileage 22 Total mileage 23 Water temperature 25 Total & trip mileage 26 Speed through water 27 Water temperature 30 Lamp intensity 50 Latitude 51 Longitude 52 Speed over ground 53 Course over ground 54 UTC time 56 Date 58 Latitude & Longitude 84 Compass heading 89 Compass ST40 heading SeaTalk Input NMEA Output translation

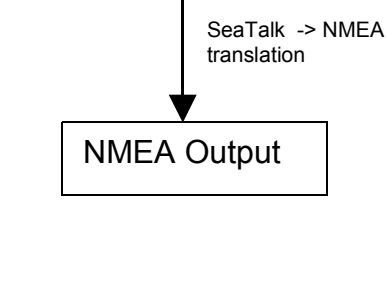

### <span id="page-7-2"></span>*SeaTalk Output*

The converter periodically checks if any new data has arrived from NMEA, that needs to be sent to SeaTalk. New data is written to the SeaTalk bus only if the bus is not in use by any other instrument. If the bus is in use, the converter waits for a while, and tries again.

#### <span id="page-7-1"></span>**Collision detection**

Every single bit sent out to the SeaTalk bus is read back again and checked for successful transmission. If the transmission was corrupted, the transmission is stopped immediately. When the bus becomes free, the transmission will be started again.

At this time the following SeaTalk datagrams can be sent

- 00 Depth
- 10 Wind angle
- 11 Wind speed
- 20 Speed through water
- 25 Total & Trip mileage
- 27 Water temperature
- 30 Lamp intensity
- 50 Latitude
- 51 Longitude
- 52 Speed over ground
- 53 Course over ground
- 54 Time
- 56 Date
- 82 Target Waypoint Name
- 85 Navigation to Waypoint information
- 89 Compass ST40 heading

### <span id="page-7-0"></span>*Same type of Data on NMEA & SeaTalk*

Information available from like instruments on both Busses ( SeaTalk & NMEA ) are not converted.

Example:

We have a depth sounder on the SeaTalk Bus and another depth sounder on the NMEA bus.

So, on both sides depth information is available.

In this case no depth information in transferred from one bus to the other.

( If depth information is not updated within 30 sec. on one bus, sending to the other bus is activated again. )

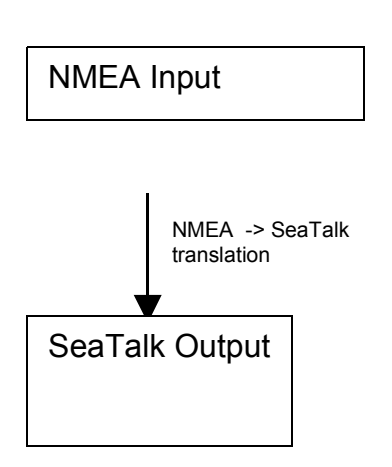

# <span id="page-8-0"></span>**SeaTalk Connection**

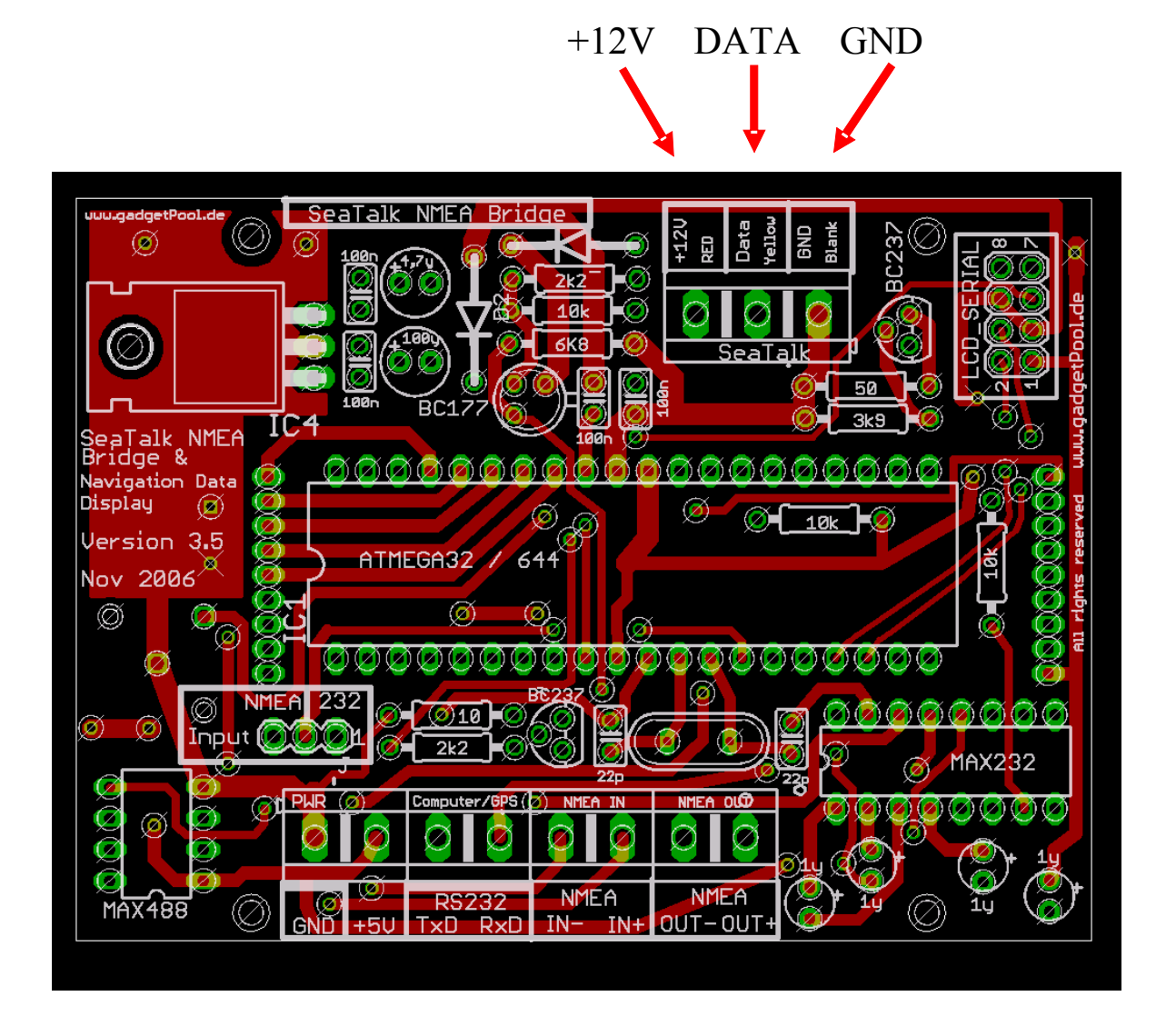

There is a 3-Pin terminal for the connection to the SeaTalk bus.

Please double check for correct connection.

The board takes it's power supply from +12V and GND.

+12V & GND MUST be connected, even if the SeaTalk bus is not needed.

### **A wrong connection could damage the converter or other devices on the SeaTalk Bus.**

# <span id="page-9-0"></span>**NMEA / RS232 Connection**

Choosing RS232 <-> RS422

The **Serial IN** ports can be used as RS232 or RS422 port by setting a jumper.

RS232 setting is used for connecting a PC, a notebook, a GPS mouse, a Garmin GPS, or any other device with a RS232 port.

RS422 is used for standard NMEA devices.

Standard NMEA devices have terminals marked with NMEA IN+, NMEA IN- , while RS232 devices usually have RxD, TxD .

Please double check the correct Jumper setting before usage.

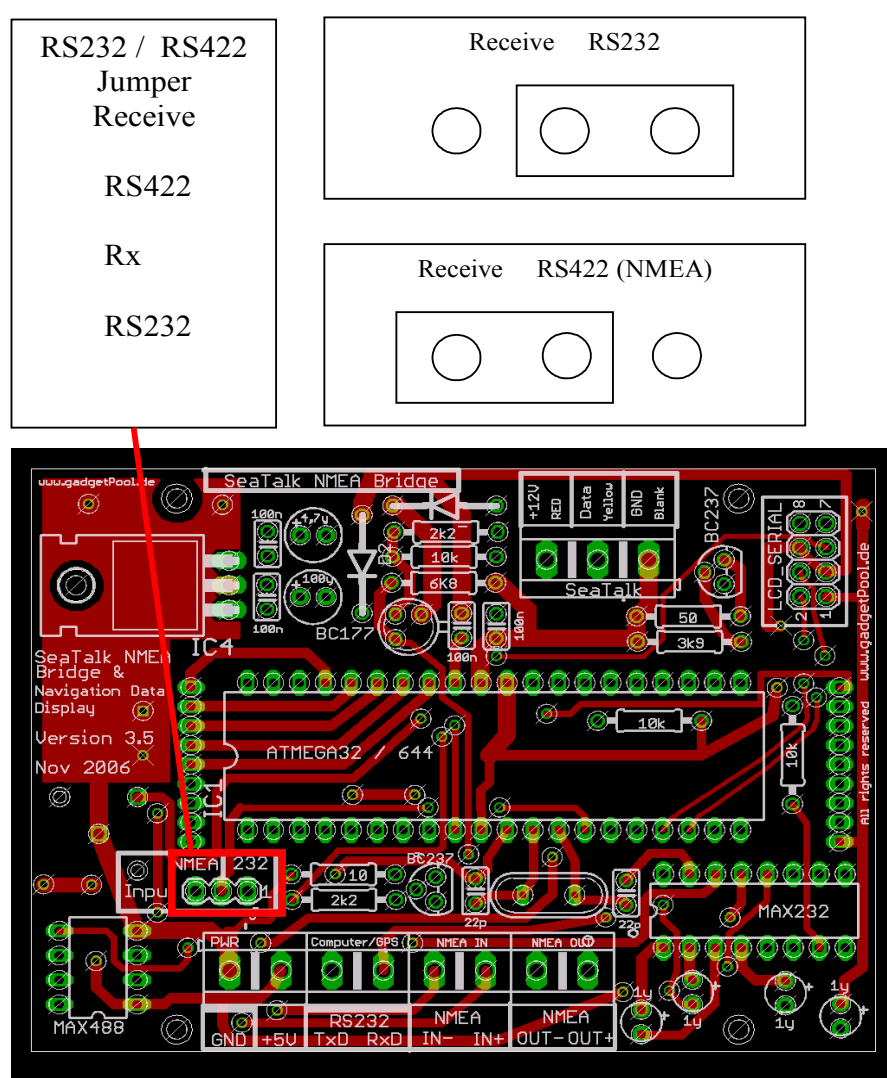

You must use **only 1 input port**.<br>
© 2004 All Rights Reserved © 2004 All Rights Reserved The HW Version 3.5 / SW Version 1.45 http://www.gadgetPool.de<br>■ Page 10 of 26 http://www.gadgetPool.de Page 10 of 26 http://www.gadgetPool.de

Either RxD + GND with Jumper setting RS232 Or IN+/IN- with Jumper setting RS422 It is not possible to use both Input ports at the same time.

Both Output port are always enabled. The SeaTalk NMEA Bridge always sends data to the RS232 Port and to the RS422 Port

You can - for example - send data from the SeaTalk NMEA Bridge to a Computer **and** a GMDSS Radio.

# <span id="page-10-0"></span>*Input Jumper RS232*

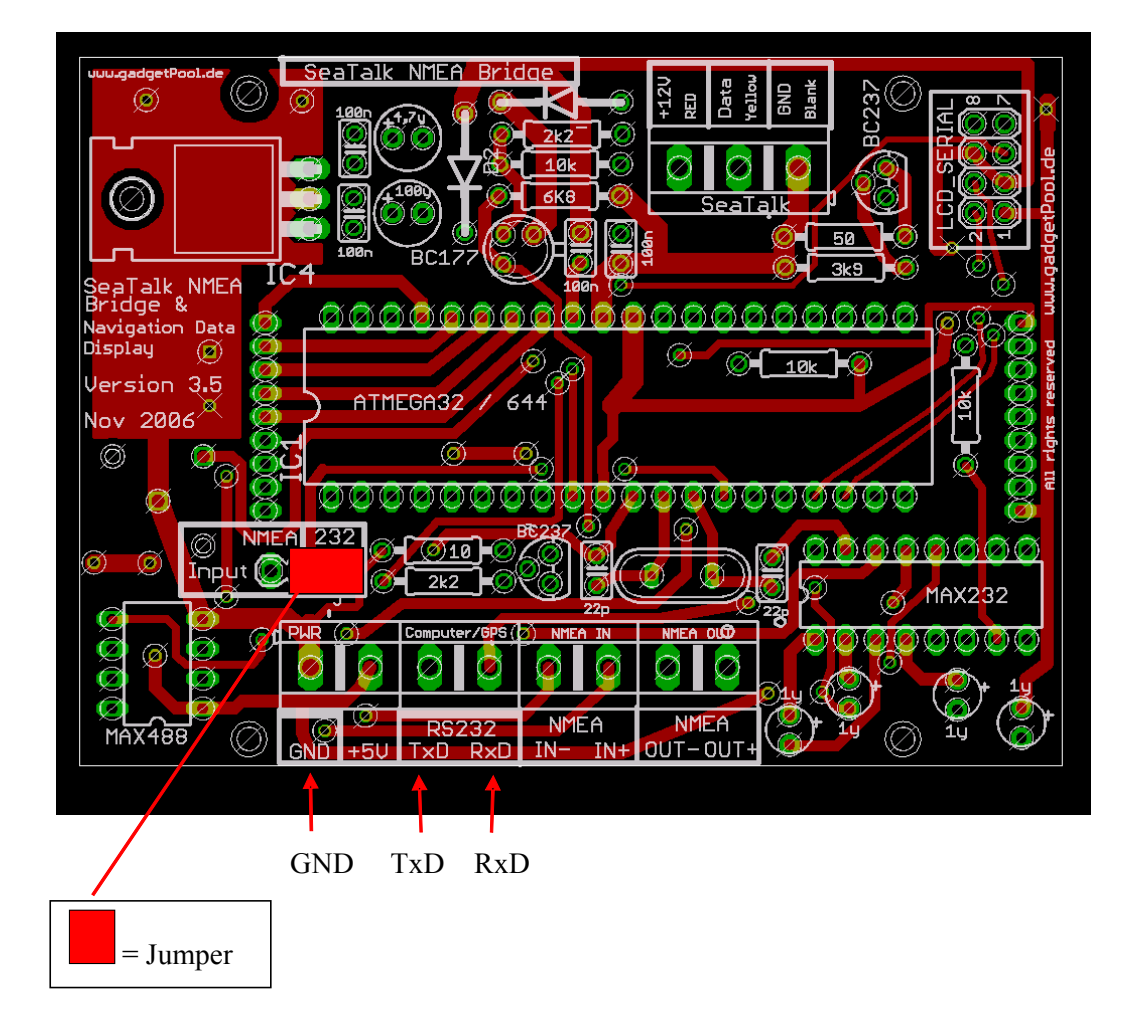

In this setting the terminals marked RxD and GND and are used for NMEA input.

The bridge sends NMEA Data to the Ports TxD/GND and NMEA OUT+/NMEA OUT-

**Example** : Sending & Receiving SeaTalk Data to/from a Computer

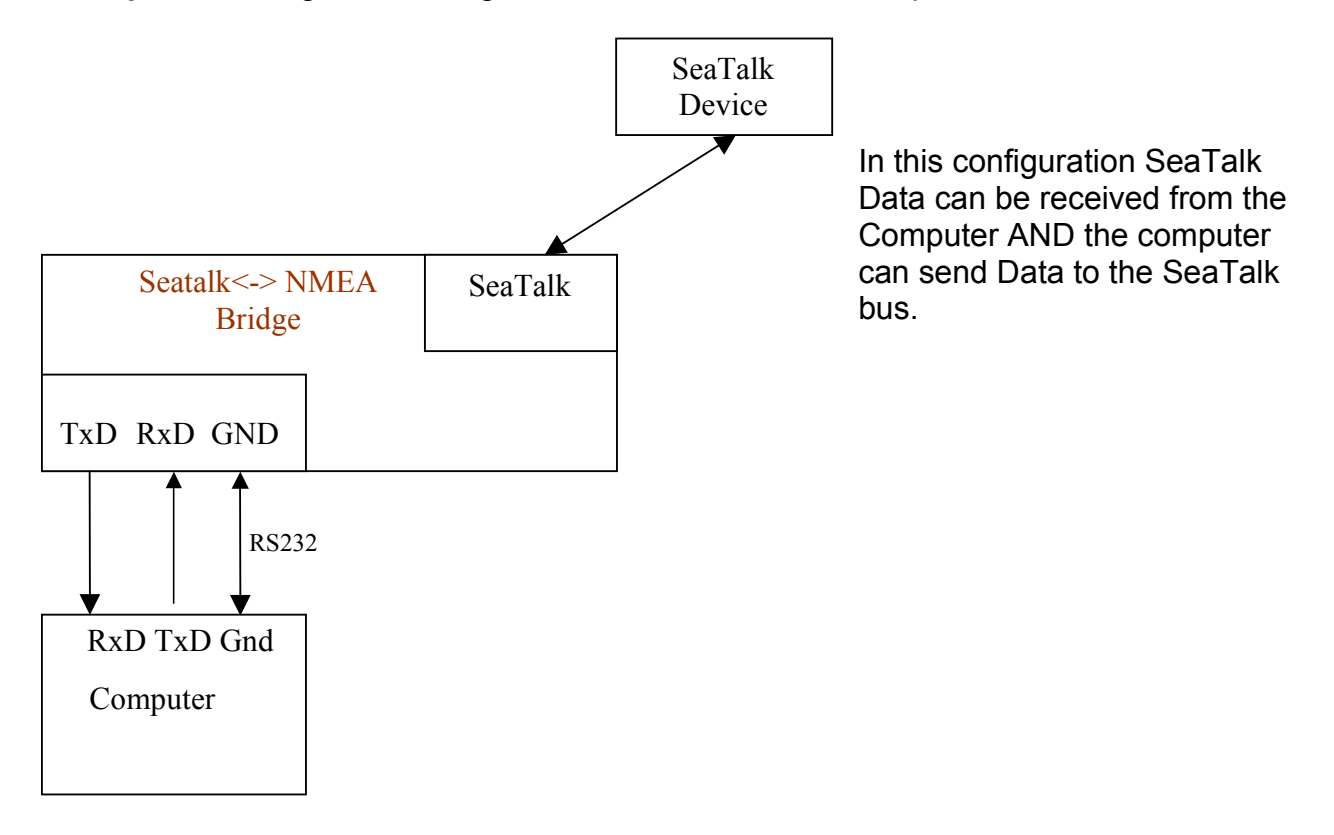

**Example** : Connecting a Garmin GPS, and Computer and the SeaTalk Bus.

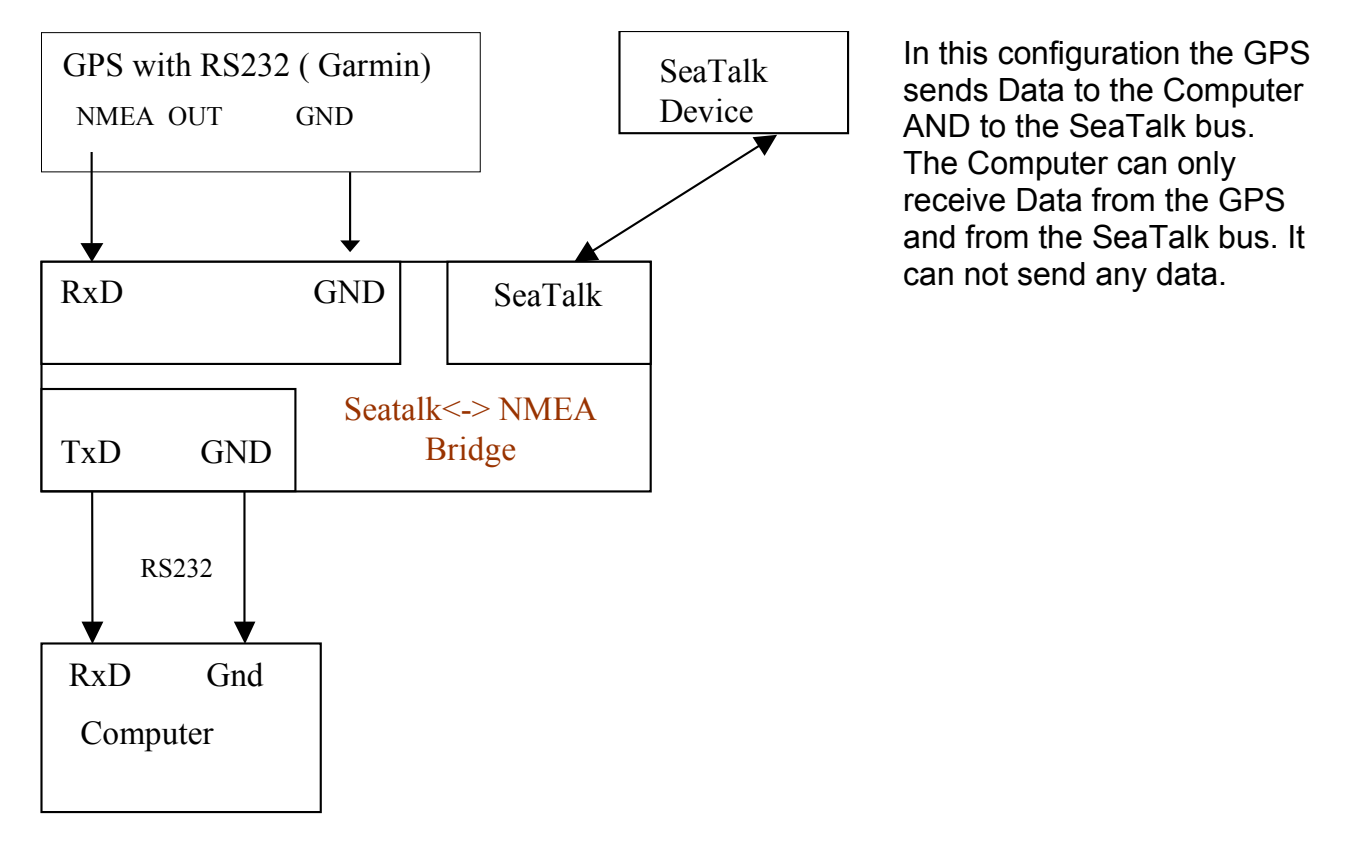

# <span id="page-12-0"></span>*Input Jumper RS422*

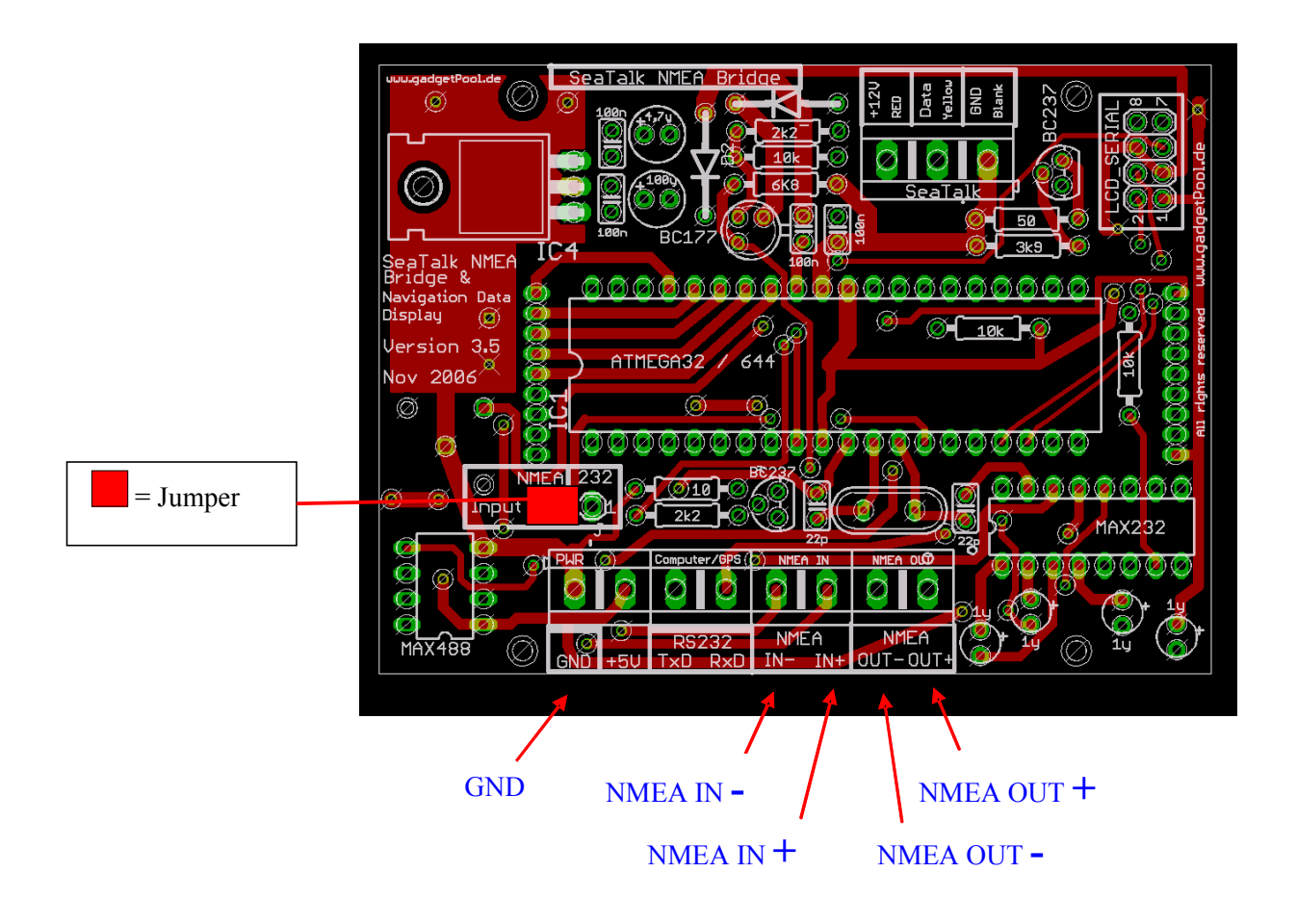

In this configuration the terminals NMEA-IN+ and NMEA-IN- are used to receive NMEA Data.

The bridge sends NMEA Data out to the Ports TxD/GND and NMEA OUT+/NMEA OUT-

The terminal "RS232-RxD" is not used.

On some devices the NMEA terminals are labelled with **A** and **B** instead of **+** and **–** On some devices the NMEA terminals + and – are even reversed. If communication can not be established, just try to swap NMEA + and NMEA - . Swapping NMEA + and NMEA - only results in communication failure.

!! Please check your manual before connecting !!

### <span id="page-13-0"></span>*RS422 In -> RS232 Out*

You can use the SeaTalk NMEA Bridge to connect a RS422 device to an RS232 computer.

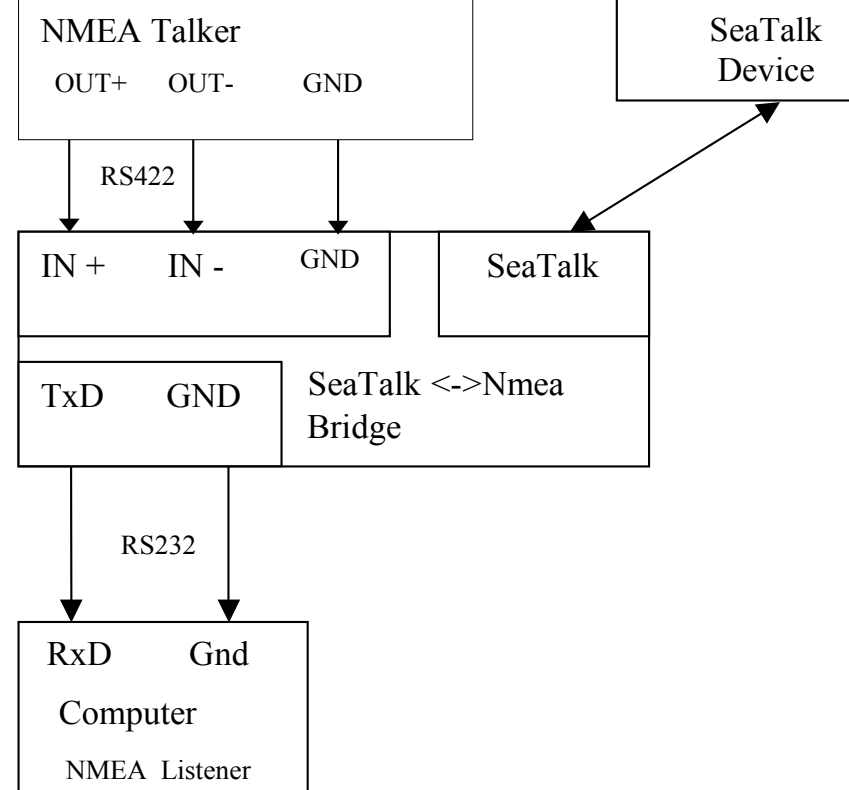

Use Jumper settings for RS422.

Data input comes from RS422 IN+/IN-, Data output is sent to RS232-TxD and RS422 Out+/Out-. Of course SeaTalk Data can also be read and sent.

# *RS232 In -> RS232 & RS422 Out*

Since Output is always routed to both out-ports, you can connect two different devices to the output ports.

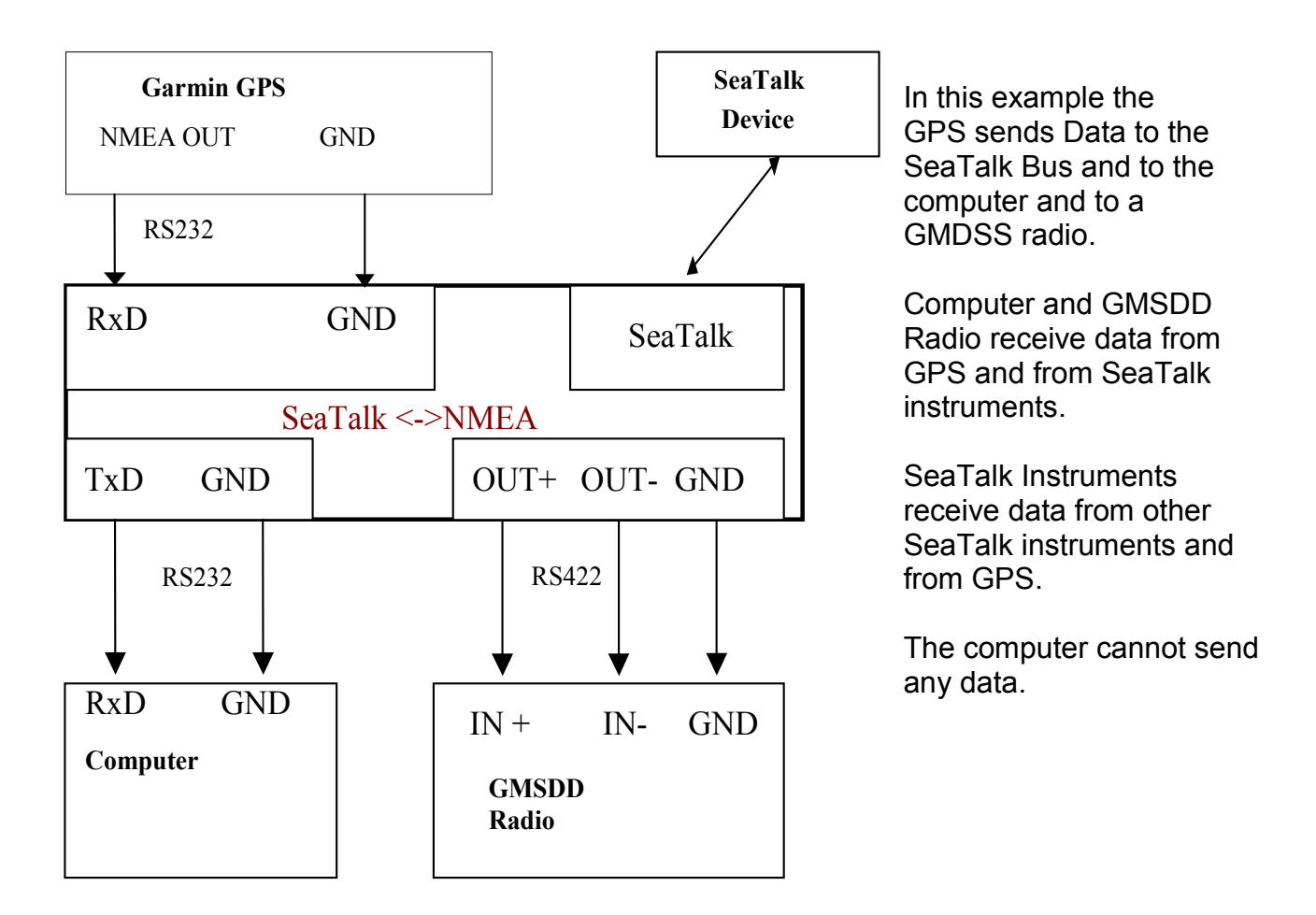

# <span id="page-15-0"></span>**Configuration settings**

The SeaTalk NMEA converter can be configured to meet the users requirements.

The configuration is made by sending a NMEA-like sentence. The settings are stored in an EEProm.

The configuration sentence is :

### **\$SNBSE,address,data**<CR><LF>

( Optionally a Checksum can be appended \$SNBSE,address,data\*XX<CR><LF>) ( SNBSE = **S**eatalk **NMEA B**ridge **S**et **E**eprom )

Configuration settings a read, when the bridge gets switched on. So when you change the configuration, you need to switch it off/on to activate the changes.

#### **How to set the configuration :**

Connect the bridge to a PC.

Open a terminal programm ( i.e. hypertern ) and set it to 4800 Baud, 8 Bit, no parity, no handshake.

Type " \$xxx " and press ENTER

Bridge responds with "  $$xxx$  ". When you receive the  $$xxx$ , connection to your bridge is ok. If \$xxx does not appear after you pressed ENTER, check connection, setting of Com-Port, Baudrate etc.

Example :

In this example, we configure the bridge, so that every incoming SeaTalk sentence will be sent to the PC as \$STALK, xx, yy sentence.

In your terminal programm enter

\$SNBSE,0,1

The bridge will respond with

\$SNBSE,0,1

Next time you switch the bridge on, it will send every incoming SeaTalk sentence to the PC as a \$STALK,xx,yy,zz … sentence.

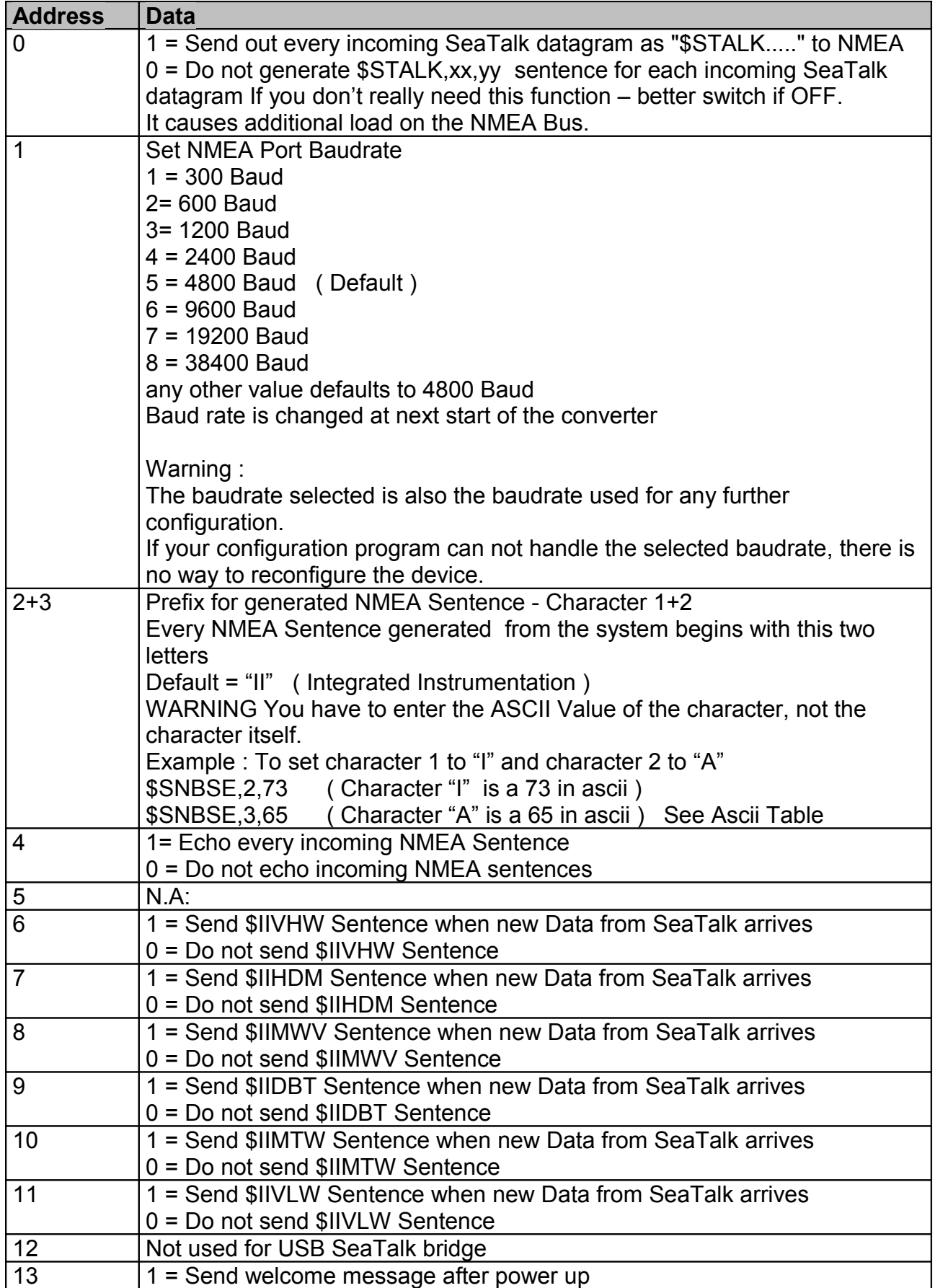

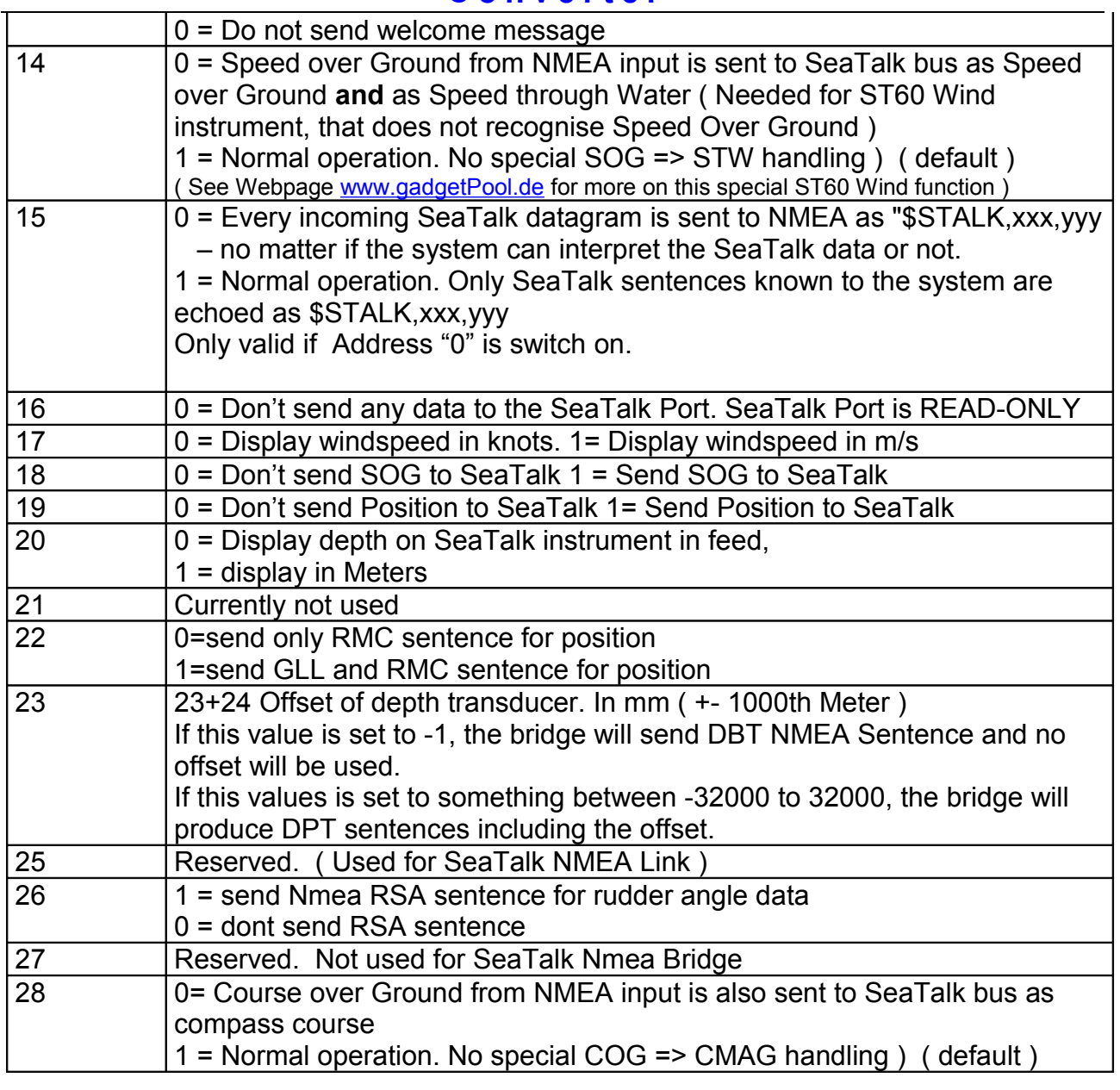

# <span id="page-18-1"></span>**Options**

The NMEA SeaTalk converter is normally used without any visualisation or user input. Optionally however, a LCD Display and a Pushbutton can be connected.

In standard mode – without LCD and Pushbutton – the board consumes less power and data conversion is faster than with LCD.

## <span id="page-18-0"></span>*LCD Display*

If data visualisation is needed, a serial 4x20 character LCD Display Type "LCD Modul EA-DIP204-4" can be connected.

It is available from

- Conrad Elektronik [www.conrad.de](http://www.conrad.de/) Part No. 181863-14
- • [Electronic Assembly GmbH http://www.lcd-module.de/](http://www.lcd-module.de/)

Display illumination can be switched on/off by a pushbutton or by SeaTalk command.

The display shows :

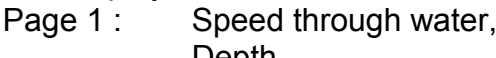

Position Long. Track Position Lat.

Speed over ground Depth, Temperature

- Page 2: App. Wind Speed. App. Wind Direction Compass Track Trip Miles UTC-Time Total Miles
- Page 3: Route FROM Waypoint Name Route TO Waypoint Name Heading to WP Current Bearing Distance to WP X-Track Error

The displayed values are blanked out if no new data has been received for more than 30 seconds.

### <span id="page-19-0"></span>*Pushbutton*

When an LCD Display is connected, the user can switch between two display pages. Pressing the pushbutton for a short time (approx. 2 sec) switches between the pages. Pressing the pushbutton for a longer time (approx. 5 sec) switches the display illumination on/off.

Switching illumination on/off can be transmitted to SeaTalk bus. With this function the lights on all other instruments on the Seatalk bus can be remote controlled.

# <span id="page-20-1"></span>**Software update**

The Software can be updated by using the built in Bootstrap-Loader function.

If you find anything missing in the Software, if you should find any software errors or if you have new Ideas – just sent a mail to [FWallenwein@tklinux.de](mailto:FWallenwein@tklinux.de)

I can send new / revised software by E-Mail and you can update the controller software yourself.

#### **Bootstrap method advantages :**

No Hardware programmer needed. Just a RS232 connection to PC and a PC Software is needed. Fuses and Bootstrap Software can not be erased accidentally.

Latest Software versions can be found at [http://www.gadgetPool.de](http://www.gadgetPool.de/)

### <span id="page-20-0"></span>*Bootstrap Loader Method*

Set Jumpers to RS232. Connect the SeaTalk NMEA Bridge to your PC ( using RxD, TxD and GND ) Start the supplied bootstrap software on the PC. Open the Image file you would like to program into the Bridge. Select your serial port in bootstrap software Select **9600 Baud** Switch on the SeaTalk NMEA Bridge.

The Bootstrap Software finds the SeaTalk NMEA Bridge and flashes the new software.

# <span id="page-21-0"></span>**Circuit Diagram**

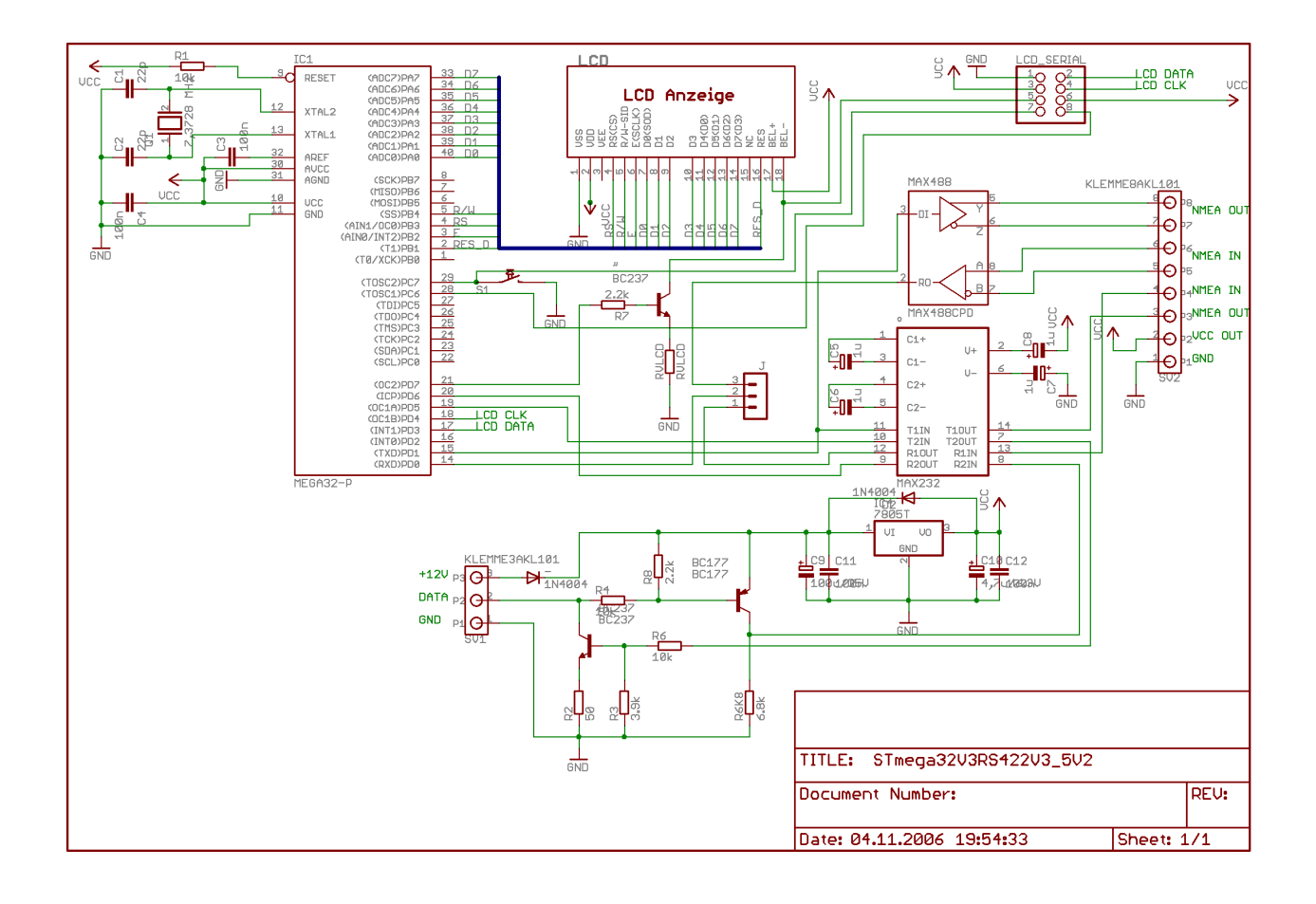

# <span id="page-22-0"></span>**SeaTalk & NMEA conversion Table**

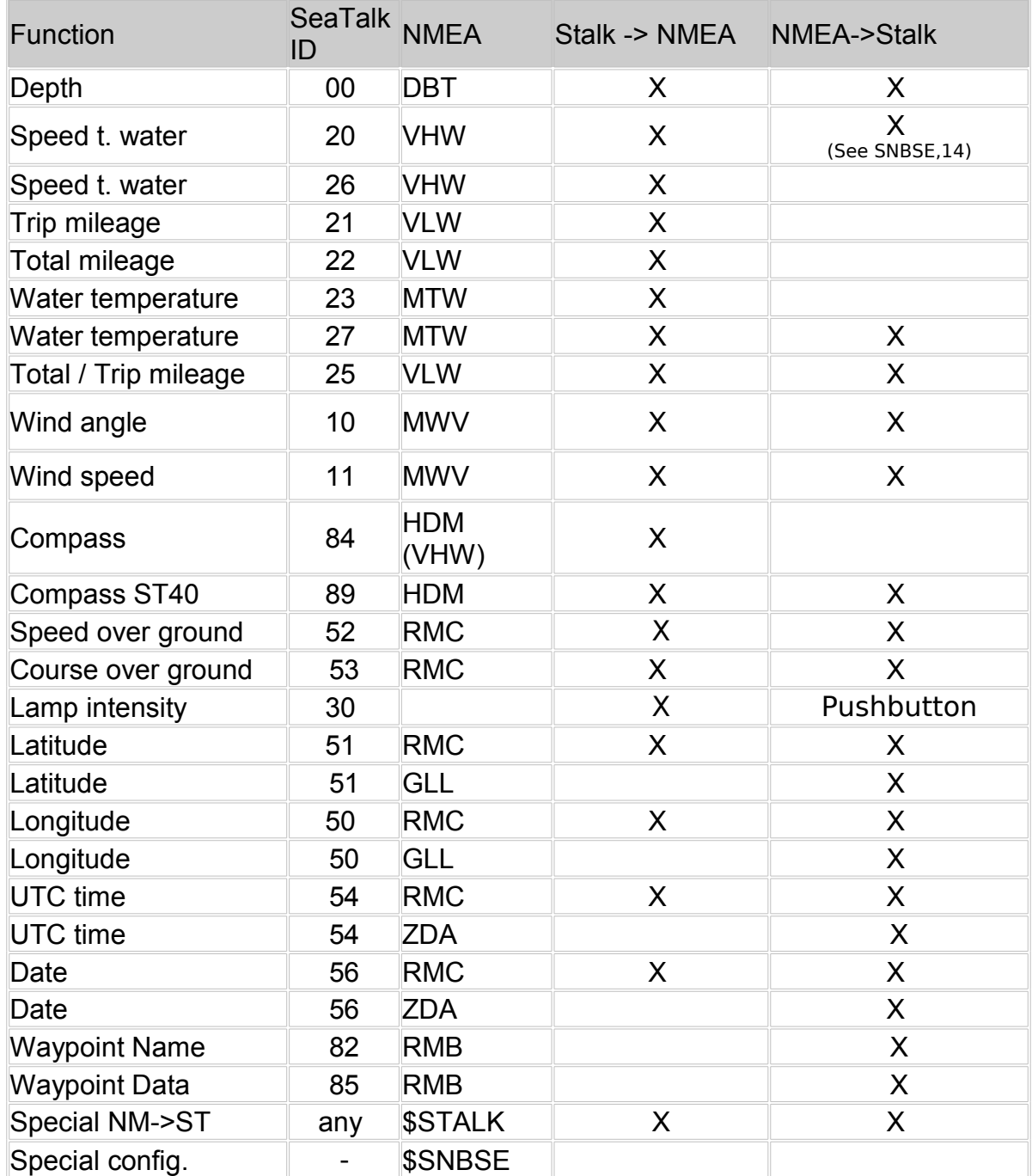

# <span id="page-23-0"></span>**Terminals & Connectors**

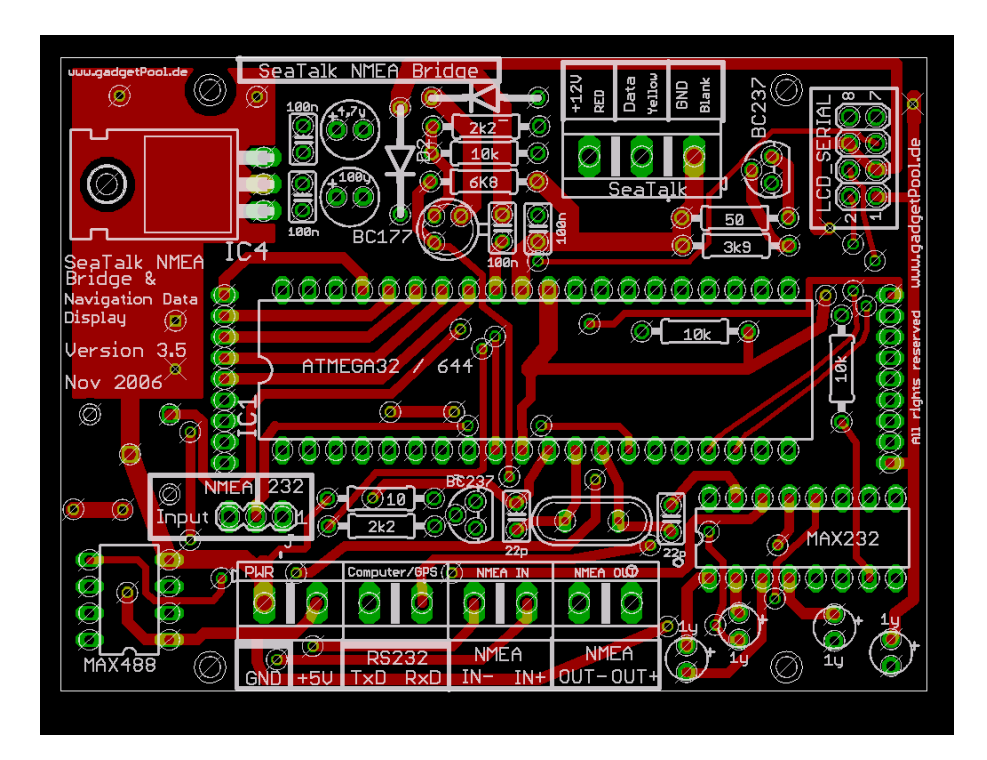

Terminal on the left side

+5V 5Volt Output ( for GPS Mouse etc.)

GND Ground ( For RS232, GPS Mouse etc.)<br>TxD RS232 Transmit Data. Serial Data sent RS232 Transmit Data. Serial Data sent from bridge to a PC

RxD RS232 Receive Data. Serial Data received by the bridge from PC

IN+/IN- NMEA Data Input ( RS422 )

OUT+/OUT- NMEA Data Output ( RS422 )

Terminal on the right side

- +12V 12 Volt Power Supply Plus
- Data SeaTalk In/Output
- GND 12 Volt Power Supply Minus ( GND )

If you use the 5V output to power other devices please make sure, that the chip 7805 has a heat sink. This chip can get very hot if it has no heat sink attached.

# **News and Info on the web**.

If you have any question or suggestions – there is a SeaTalk NMEA Bridge forum on our web page. http://www.gadgetPool.de

# <span id="page-25-0"></span>**ASCII Table**

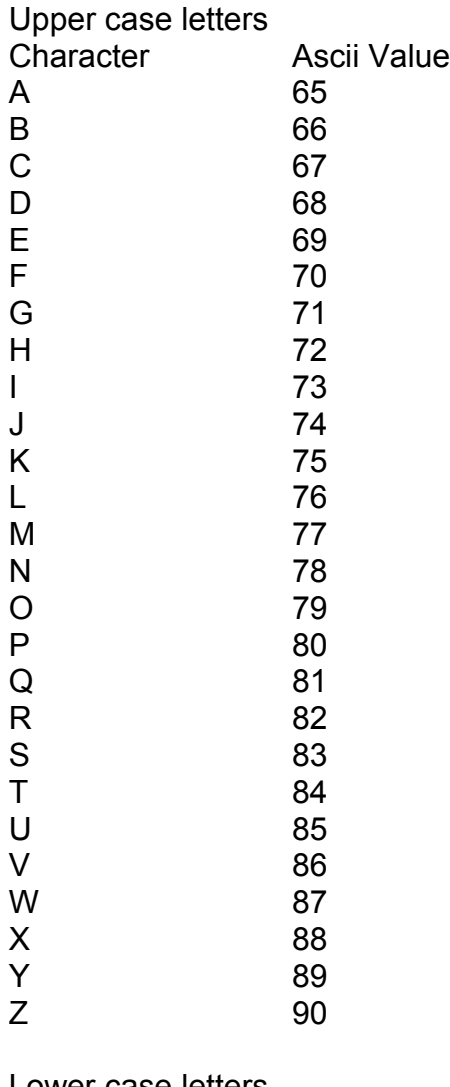

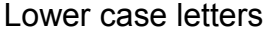

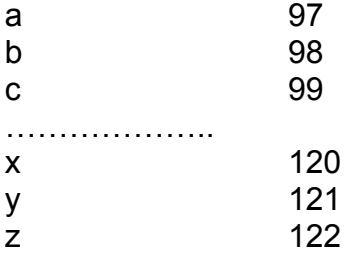

#### **Digits**

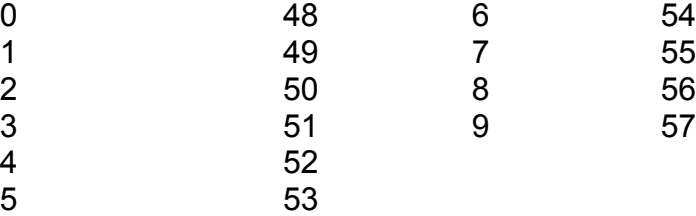

© 2004 All Rights Reserved<br>© 2004 Alle Rechte vorbehalten